## บทที่ 4 **การพัฒนาเครื่องมือซอฟต์แวร์สำหรับจัดการกระบวนการวางแผนการทดสอบซอฟต์แวร์**

#### **4.1 องค์ประกอบหลักของเครื่องมือ**

**จะเห็นว่าในการวางแผนการทดสอบซอฟต์แวร์ในแต่ละระดับมีขั้นตอนที่ต้องทำหลายขั้นตอน ซึ่งควรมีการจัดกำหนดการของแต่ละขั้นตอนให้เป็นระเบียบ นอกจากนี้ยังเกิดเอกสารที่เกี่ยวข้องกับการ ทดสอบเป็นจำนวนมากโดยเฉพาะเอกสารที่เกี่ยวกับกรณีทดสอบ ซึ่งจำเป็นต้องมีการจัดการที่ดีพอ เพื่อให้ สามารถควบคุมการทำงานในแต่ละขั้นตอนไต้ ดังนี้นผู้วิจัยจึงไต้ออกแบบเครื่องมือเพื่อจัดการกับความ ต้องการเหล่านี้ สามารถแสดงองค์ประกอบหลักไต้ดังรูปที่ 4.1**

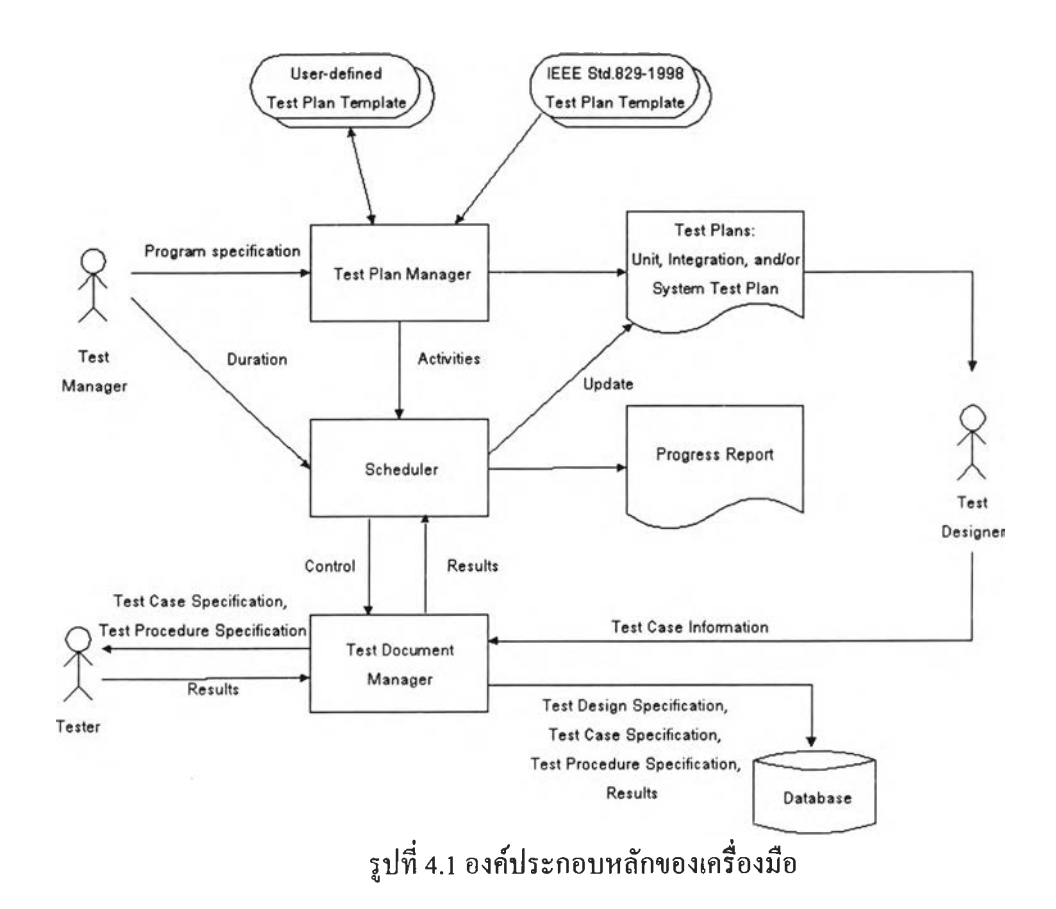

**ตัวจัดการสร้างแผนการทดสอบ จะทำตามขั้นตอนในการสร้างแผนการทดสอบทั้ง 3 ระดับ โดย รับข้อมูลแผนภูมิโครงสร้างในรูปแบบของแฟ้มข้อความ (Text file) เพื่อนำมาสร้างเป็นกิจกรรมต่าง ๆ และสร้างแผนการทดสอบที่อิงกับ IEEE Std.829-1998 หรือตามแม่แบบที่ผู้ใช้ต้องการไต้ ตัวจัดกำหนด การจะใช้จัดกำหนดการทดสอบโดยใช้เทคนิคของแผนภูมิแกนต์ และตัวจัดการเอกสารเกี่ยวกับการ ทดสอบ จะจัดการเอกสารทั้งหมดที่เกิดขึนระหว่างการทดสอบ รายละเอียดสำหรับแต่ละองค์ประกอบ อธิบายไต้ดังนี้**

**4.1.1 ตัวจัดการสร้างแผนการทดสอบ (Test Plan Manager)**

**เปีนส่วนที่สร้างแผนการทดสอบในระดับต่าง ๆ ได้แก่ การทดสอบระดับหน่วย การทดสอบการ รวม และการทดสอบระบบ โดยมีรายละเอียดดังนี้**

- **\* ผู้ใช้สามารถเลือกแม่แบบของแผนการทดสอบมาใช้โดยอิงกับมาตรฐาน IEEE Std.829-1998 หรือ สามารถสร้างแม่แบบขึ้นมาเองได้**
- **จากแม่แบบดังกล่าว ผู้ใช้สามารถบันทึกรายละเอียดต่าง ๆ ที่มีในแผนการทดสอบตามมาตรฐาน IEEE Std.829-1998 ดังที่ระบุไว้ในภาคผนวก ก. ได้แก่ ลักษณะที่จะทดสอบ แนวทางที่ใช้ เกณฑ์ใน การพิจารณาว่าผ่านหรือไม่ผ่าน เป็นด้น ซึ่งมีรายละเอียดดังนี้**
	- **หากเป็นการทดสอบระดับหน่วย ผู้ใช้ต้องระบุโมลูลที่มีทั้งหมดในโปรแกรม เพื่อนำมาสร้างเป็น กิจกรรมสำหรับทดสอบทุก ๆ โมดูล นอกจากนั้นยังต้องระบุความต้องการอื่น ๆ ที่มีในการ ทดสอบระดับหน่วย**
	- **หากเป็นการทดสอบการรวม ผู้ใช้จะต้องระบุโมดูลที่มีทั้งหมดในโปรแกรม เพื่อนำมาสร้างเป็น ลำดับการรวมโมดูล และระบุความต้องการอื่น ๆ ที่มีในการทดสอบการรวม**
	- **หากเป็นการทดสอบระบบ ผู้ใช้จะต้องระบุความต้องการตามหน้าที่ (Functional Requirements) ที่มีทั้งหมดเพื่อนำมาเชื่อมโยงกับโมลูลในโปรแกรม**
- **เครื่องมือไต้กำหนดรูปแบบของแผนภูมิโครงสร้างที่จะนำมาใช้ระบุจำนวนโมดูลและความสัมพันธ์ ระหว่างโมดูล โดยให้บรรจุอยู่ในแฟ้มข้อมูล สามารถดูรายละเอียดในภาคผนวก ข.**
- **หลังจากนั้น เครื่องมือสามารถกำหนดกิจกรรมเพื่อดำเนินการทดสอบไต้ โดยหากเป็นการทดสอบ ระดับหน่วย เครื่องมือจะสร้างกิจกรรมพร้อมทั้งระบุตัวขับและตัวดำเนินการให้ หากเป็นการทดสอบ การรวม เครื่องมือจะสร้างลำดับของการรวมพร้อมระบุตัวขับและตัวดำเนินการให้จากวิธีการรวมที่ผู้ ใช้ไต้กำหนด และหากเป็นการทดสอบระบบ ผู้ใช้จะต้องเชื่อมโยงความสัมพันธ์ระหว่างความ ต้องการแต่ละข้อกับโมลูลทั้งหมดที่มี เพื่อใช้เป็นแนวทางในการสร้างกรณีทดสอบพร้อมพังตัวขับ และตัวดำเนินการ**
- **เครื่องมือจะให้ผู้ใช้แบ่งกิจกรรมที่มีความซับซ้อนออกเป็นกิจกรรมย่อย เพื่อให้การออกแบบการ ทดสอบสำหรับแต่ละกิจกรรมทำไต้ง่าย**
- **ผู้ใช้จะต้องระบุทรัพยากรที่ต้องใช้ในการทดสอบสำหรับแต่ละกิจกรรม อันได้แก่ ฮาร์ดแวร์ ซอฟต์แวร์ และผู้ทดสอบ รวมทั้งกำหนดวันเริ่มต้น ระยะเวลาในการทดสอบสำหรับแต่ละกิจกรรม และความเกี่ยวช้องกับกิจกรรมอื่น โดยเครื่องมือจะแสดงอยู่ในรูปของแผนภูมิแกนต์ เพื่อแสดงความ สัมพันธ์ไต้ชัดเจน**
- **ในขั้นตอนนี้ เครื่องมือสามารถสร้างแผนการทดสอบที่ระดับต่าง ๆ ตามที่ผู้ใช้ไต้ระบุแม่แบบไว้ และ กำหนดการของกิจกรรมในการทดสอบที่ระดับบัน**

**4.1.2 ตัวจัดกำหนดการ (Scheduler)**

**เป็นส่วนที่ช่วยในการจัดกำหนดการสำหรับแต่ละกิจกรรมที่ได้ระบุไว้ที่ตัวจัดการสร้างแผนการ ทดสอบ มีรายละเอียดตังนี้**

- **เครื่องมือสามารถให้ผู้ใช้สามารถปรับแต่งกำหนดการได้หากมีกิจกรรมที่สามารถดำเนินการพร้อมกัน ได้ เพื่อให้เกิดความยืดหยู่นในการทดสอบ**
- **เครื่องมือสามารถตรวจสอบความก้าวหน้าในการทำกิจกรรมให้ผู้ใช้ได้โดยอัตโนมัติ หากเป็นกิจ กรรมที่เครื่องมือกำหนดให้ จะสามารถตรวจสอบได้จากเอกสารที่เกิดขึ้นภายหลังจากที่ได้ทำกิจกรรม นั้นเสร็จ แต่หากเป็นกิจกรรมที่ผู้ใช้สร้างขึ้น ผู้ใช้จะเป็นผู้กำหนดความก้าวหน้าเอง**
- **เครื่องมือสามารถออกรายงานเกี่ยวกับการทำกิจกรรมได้ ได้แก่ รายงานแสดงกำหนดการที่ได้วางแผน ไว้ รายงานแสดงความก้าวหน้าของแต่ละกิจกรรม รายงานแสดงกิจกรรมที่เลยกำหนด รายงานสรุป ผลการดำเนินกิจกรรม และรายงานแสดงกิจกรรมที่ต้องทำแบ่งตามผู้ทดสอบ**
- **4.1.3 ตัวจัดการเอกสารเกี่ยวกับการทดสอบ (Test Document Manager)**

**เป็นส่วนที่ใช้ในการจัดการเอกสารที่จะเกิดขึ้นในการทดสอบหลังจากที่ได้วางแผนไว้ โดยในแต่ ละกิจกรรม ผู้ใช้จะเป็นผู้ออกแบบแนวทางที่จะทดสอบ รวมทั้งสร้างกรณีทดสอบที่เกี่ยวช้องกับกิจกรรม นั้น ซึ่งเครื่องมือสามารถเชื่อมโยงกับระบบจัดการกรณีทดสอบ (TCMS ะ Test Case Management System) ที่สามารถช่วยผู้ใช้ในการสร้างกรณีทดสอบโดยอัตโนมัติได้ เพื่อลดขึ้นตอนในการจัดการข้อมูลที่มี ปริมาณมาก และช่วยในการบันทึกผลการทดสอบและข้อผิดพลาดที่เกิดขึ้น**

**เมื่อได้องค์ประกอบหลักของเครื่องมือแล้ว ขึ้นตอนต่อไปจะเป็นการออกแบบโครงสร้างของ เครื่องมือ โดยเครื่องมือจะทำงานในเชิงเหตุการณ์ (Event-Driven) สามารถแสดงความสัมพันธ์ระหว่าง หน้าจอได้ตังรูปที่ 4.2 รายละเอียดของแต่ละหน้าจอสามารถดูได้จากคู่มือการใช้งานเครื่องมือในภาค ผนวก ณ**

#### **4.2 รายละเอียดของส่วนต่าง ๆในองค์ประกอบหลัก**

**เมื่อกำหนดองค์ประกอบหลักของเครื่องมือแล้ว ในขึ้นตอนต่อไปจะเป็นการกำหนดส่วนต่าง ๆ เพื่อนำมาประกอบกันให้ได้เป็นองค์ประกอบหลักตามต้องการ ซึ่งสามารถแสดงรายละเอียดตังนี**

#### **4.2.1 ตัวจัดสร้างแผน การท ดสอบ**

**4.2.1.1 ส่วนจัดการแม่แบบของเอกสาร**

**เป็นส่วนที่ใช้เพิ่ม แก้ไข ลบ นำเข้า (import) และส่งออก (export) แม่แบบของเอกสารการ ทดสอบซอฟต์แวร์ในระบบ มีรายละเอียดตังนี**

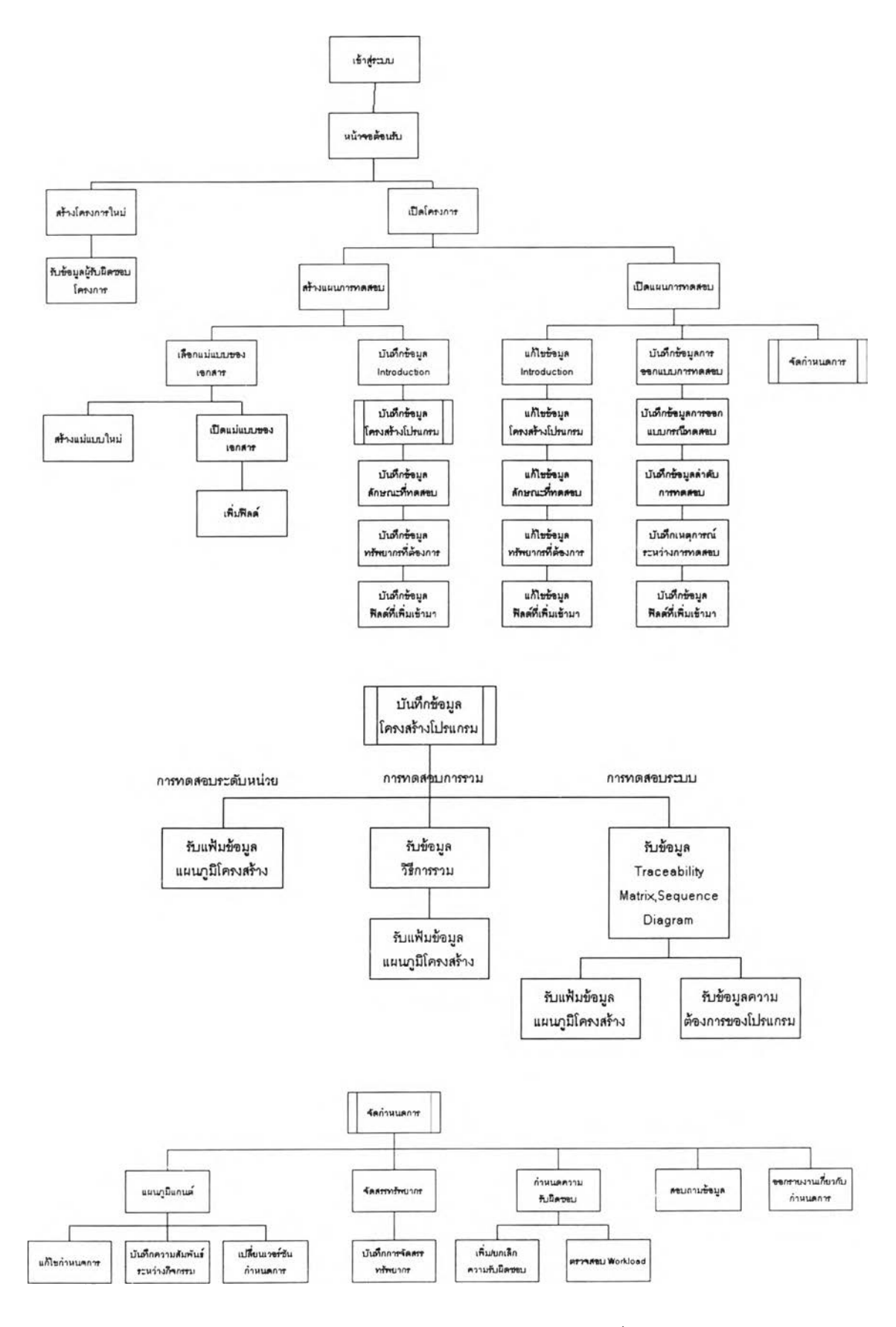

**ูปที่ 4.2 ความสัมพันธ์ระหว่างหน้าจอของเครื่องมือ**

- **การเพิ่ม ผู้ใช้สามารถสร้างแม่แบบของเอกสารขึ้นมาใหม่ เพื่อนำมาใช้กับแผนการทดสอบนั้น โดย เมื่อเริ่มสร้าง จะมีฟิลด์ของข้อมูลสอดคล้องกับมาตรฐาน IEEE Std.829-1998**
- **การแก้ไข ผู้ใช้สามารถแก้ไขฟิลด์ของข้อมูลในเอกสารได้โดยเลือกใช้เฉพาะฟิลด์ที่ต้องการ หรือ สร้างฟิลด์ขึ้นมาใหม่ได้**
- **การลบ ผู้ใช้สามารถลบแม่แบบของเอกสารที่ไม่ได้ถูกใช้แก้วออกจากระบบได้**
- **การส่งออก ผู้ใช้สามารถบันทึกแม่แบบของเอกสารให้อยู่ในรูปของเท็กซ์ไฟล์ (Text file) เพื่อนำไป ใช้กับโครงการอื่น ๆ ได้**
- **การนำเข้า ผู้ใช้สามารถนำเช้าแม่แบบของเอกสารในรูปของเท็กซ์ไฟล์ได้**

## **4.2.1.2 ส่วนรับข้อมูลแผนภาพโครงสร้างและกำหนดกิจกรรม**

**เป็นส่วนที่ใช้รับข้อมูลแผนภาพโครงสร้างในรูปของเท็กซ์ไฟล์และกำหนดเป็นกิจกรรมต่าง ๆ เพื่อให้การทดสอบนั้นครอบคลุม'ทุก ๆ โมดูลของโปรแกรมและสอดคล้องกับวิธีที่ผู้ใช้เลือก โดยปกติแก้ว แผนภาพโครงสร้างมักจะถูกสร้างจากแผนภาพกระแสข้อมูล ดังนั้น เครื่องมือจึงถูกออกแบบให้รับข้อมูล แผนภาพโครงสร้างซึ่งถูกสร้างขึ้นจากโปรแกรมแปลงแผนภาพกระแสข้อมูลให้เป็นแผนภาพโครงสร้าง [10] มีรูปแบบดังในภาคผนวก ข เพื่อให้เกิดความต่อเนื่อง หากผู้ใช้ต้องการระบุแผนภาพโครงสร้างเองก็ สามารถทำได้โดยเครื่องมือได้กำหนดรูปแบบไว้ในภาคผนวก ค ซึ่งจะง่ายและไม่ซับช้อน**

## **4.2.1.3 ส่วนกำหนดตัวขับและตัวดำเนินการ**

**เมื่อเครื่องมือได้ตรวจสอบแผนภาพโครงสร้างแก้ว จะนำมาวิเคราะห์เป็นกิจกรรมสำหรับการ ทดสอบที่ระดับนั้น พร้อมทั้งระบุตัวขับและตัวดำเนินการ ตังตัวอย่างแผนภูมิโครงสร้างในรูปที่ 4.2**

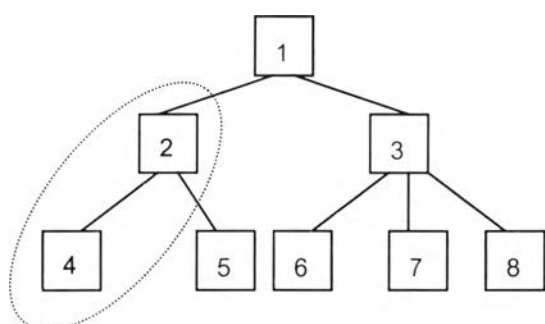

**รูปที่ 4.3 ตัวอย่างแผนภูมิโครงสร้าง**

**หากต้องการรวมโมดูล 2 และ 4 จะต้องใช้ตัวขับและตัวดำเนินการตังแสดงในตารางที่ 4.1 ตารางที่ 4.1 ผลลัพธ์จากการหาตัวขับและตัวดำเนินการ**

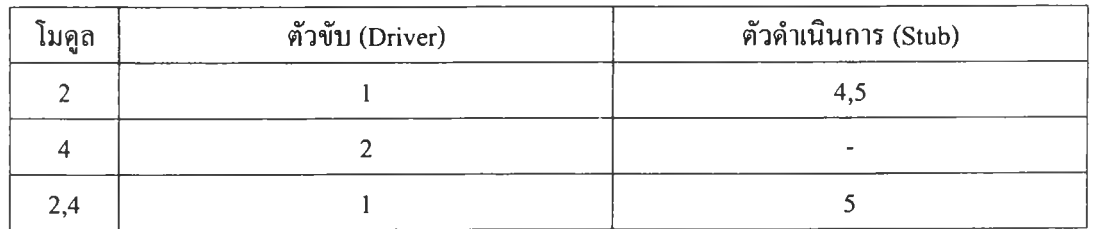

**4.2.1.4 ส่วนวิเคราะห์ลำดับการรวมสำหรับการทดสอบการรวม**

**จากที่ได้กล่าวมาแล้วข้างต้น หากเป็นการทดสอบระดับหน่วย สามารถนำแต่ละโมดูลมากำหนด เป็นกิจกรรมที่สอดคล้องกับโมดูลนันได้ทันที โดยที่แต่ละกิจกรรมนั้นไม่ขึ้นต่อกัน สามารถทำการ ทดสอบแยกกันได้**

**หากเป็นการทดสอบการรวม กิจกรรมจะถูกกำหนดขึ้นจากลำดับการรวมที่เกิดขึ้น โดยใน ป้จจุบันมีแนวความคิดเกี่ยวกับการรวมโมดูลเกิดขึ้นหลายวิธี ซึ่งเครื่องมือได้เลือกวิธีที่นิยมใช้ด้วยกัน 6 วิธี ได้แก่**

## **1) การรวมจากบนลงล่าง แบ่งเป็น**

**1.1) ไปทางแนวลึกก่อน**

**จากตัวอย่างในรูปที่ 4.2 สามารถสร้างเป็นกิจกรรมได้ดังตารางที่ 4.2 สังเกตว่าการรวมโมดูลจาก บนลงล่างจะไม่จำเป็นต้องใช้ตัวขับเลย**

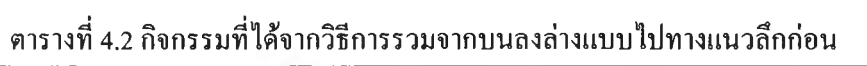

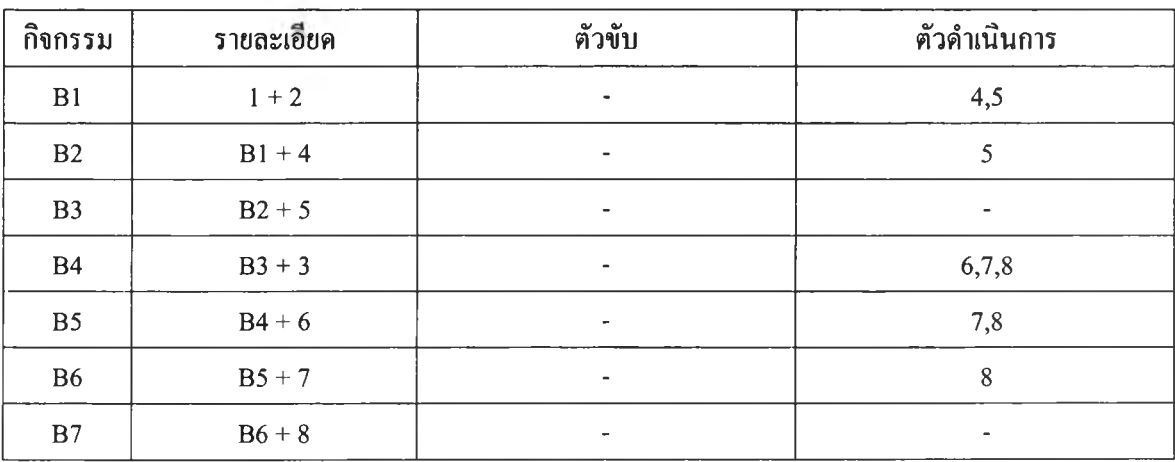

#### **1.2)ไปทางแนวกว้างก่อน**

**จากตัวอย่างในรูปที่ 4.2 สามารถสร้างเป็นกิจกรรมได้ดังตารางที่ 4.3**

**ตารางที่ 4.3 กิจกรรมที่ได้จากวิธีการรวมจากบนลงล่างแบบไปทางแนวกว้างก่อน**

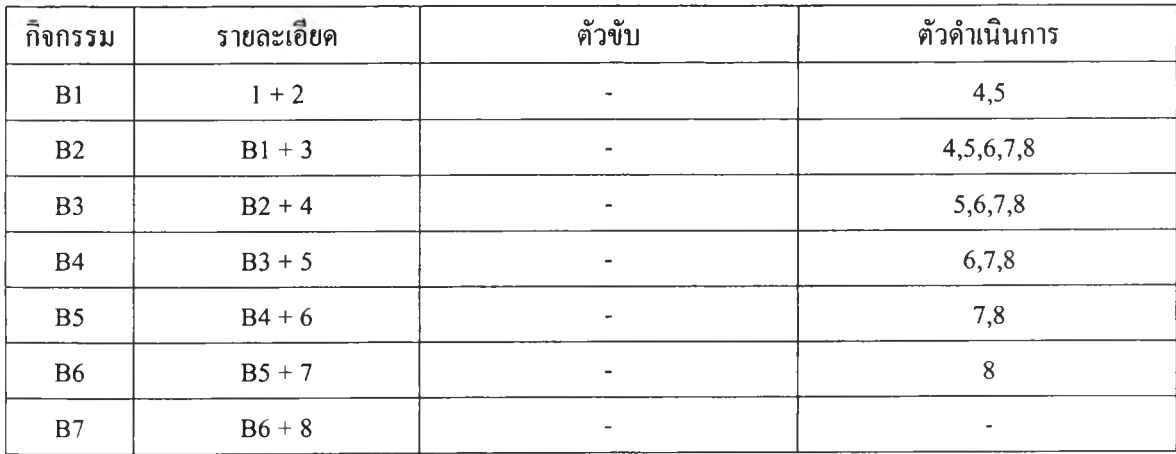

- **2) การรวมจากล่างขึ้นบน แบ่งเป็น**
	- **2.1) แบบจำกัด (Strictly)**

**จากตัวอย่างในรูปที่ 4.2 สามารถสร้างเป็นกิจกรรมได้ตังตารางที่ 4.4**

**ตารางที่ 4.4 กิจกรรมที่ได้จากวิธีการรวมจากล่างขึ้นบนแบบจำกัด**

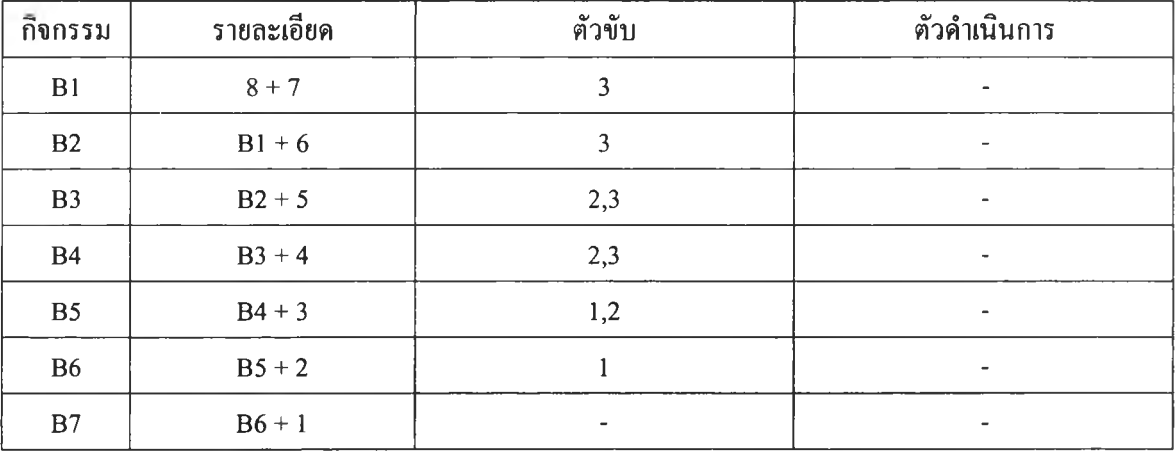

## **2.2) แบบบิลด์ (Builds)**

**จากตัวอย่างในรูปที่ 4.2 สามารถสร้างเป็นกิจกรรมได้ตังตารางที่ 4.5 สังเกตว่าจากตัวอย่างจะ ประกอบด้วย 2 บิลด้ คือ บิลด์ที่มีโมดูลที่ 2 เป็นโมดูลแม่ และบิลด้ที่มีโมดูล 4 เป็นโมลูลแม่ ซึ่งสามารถ รวมบิลด์ทั้งสองนี้ได้พร้อม ๆ กันหากมีทรัพยากรเพียงพอ**

**ตารางที่ 4.5 กิจกรรมที่ได้จากวิธีการรวมจากล่างขึ้นบนแบบบิลด์**

| กิ๊งกรรม       | รายละเอียด | ตัวขับ                   | ตัวดำเนินการ             |
|----------------|------------|--------------------------|--------------------------|
| B1             | $2 + 4$    |                          | $\overline{\phantom{a}}$ |
| <b>B2</b>      | $B1 + 5$   |                          | $\overline{\phantom{a}}$ |
| B <sub>3</sub> | $B2 + 1$   | $\overline{\phantom{a}}$ | ۰                        |
| <b>B4</b>      | $3 + 6$    |                          | $\overline{\phantom{a}}$ |
| <b>B5</b>      | $B4 + 7$   |                          | ۰                        |
| <b>B6</b>      | $B5 + 8$   |                          | $\overline{\phantom{a}}$ |
| B7             | $B3 + B6$  | ۰                        |                          |

**3) การรวมแบบแซนด์วิช**

**จากตัวอย่างในรูปที่ 4.2 สามารถสร้างเป็นกิจกรรมได้ดังตารางที่ 4.6 โดยแบ่งโมลูลออกเป็น 2 ระดับ ระดับบนประกอบด้วยโมลูล 1 เพียงโมดูลเดียว และระดับล่างประกอบด้วย 7 โมลูลที่เหลือ**

| กิ๊งกรรม  | รายละเอียด | ตัวขับ                       | ตัวดำเนินการ             |  |  |
|-----------|------------|------------------------------|--------------------------|--|--|
| B1        |            | $\overline{\phantom{a}}$     | 2,3                      |  |  |
| B2        | $2 + 4$    |                              | $\overline{\phantom{a}}$ |  |  |
| <b>B3</b> | $B2 + 5$   |                              | $\overline{\phantom{a}}$ |  |  |
| <b>B4</b> | $B1 + B3$  | $\qquad \qquad \blacksquare$ | $\overline{\phantom{a}}$ |  |  |
| <b>B5</b> | $3 + 6$    |                              | $\overline{\phantom{a}}$ |  |  |
| <b>B6</b> | $B5 + 7$   |                              |                          |  |  |
| B7        | $B6 + 8$   |                              | $\blacksquare$           |  |  |
| <b>B8</b> | $B4 + B7$  | $\overline{\phantom{m}}$     | $\overline{\phantom{a}}$ |  |  |

**ตารางที่ 4.6 กิจกรรมที่ได้จากวิธีการรวมแบบแซนด์วิช**

#### **4) การรวมโมดูลวิกฤต**

**จากตัวอย่างในรูปที่ 4.2 สามารถสร้างเปีนกิจกรรมได้ตังตารางที่ 4.7 หากโมลูลวิกฤตคือ โมลูล 3 และ 4**

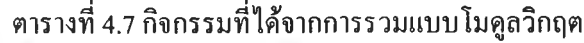

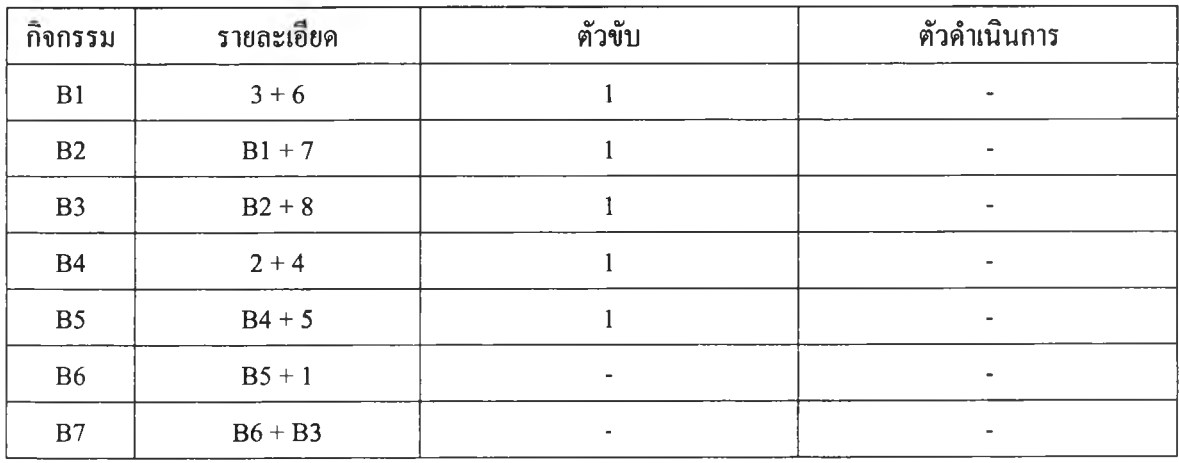

**นอกจากนี้ เครื่องมือยังสามารถให้ผู้ใช้ปรับแต่งวิธีการรวมได้ตามต้องการ โดยเครื่องมือจะระบุ ตัวขับและตัวดำเนินการให้ซึ่งรายละเอียดของการปรับแต่งอยู่ที่คู่มือการใช้งานซึ่งอยู่ในภาคผนวก จ**

**4.2.1.5 ส่วนวิเคราะห์ความสัมพันธ์ระหว่างความต้องการกับส่วนของโปรแกรมสำหรับการทดสอบระบบ ในการทดสอบระบบ มีจุดมุ่งหมายหลักเพื่อให้แน่ใจว่า โปรแกรมที่พัฒนาขึ้นมีความสามารถ สอดคล้องกับความต้องการของผู้ใช้ได้ ตังนั้น กิจกรรมของการทดสอบในระดับนี้จะถูกสร้างฃึนมาจาก 'วามต้องการของผู้ใช้ โดยเครื่องมือจะรับข้อมูลความต้องการของผู้ใช้ทังหมดในการทดสอบระบบ จาก** **ั้นจึงนำมาเชื่อมโยงกับโมดูลทั้งหมด สามารถสร้างเป็นตารางที่แสดงการเชื่อมโยงนี้ ซึ่งเรียกว่าเมตริกซ์ที่ ติดตามได้ มีรูปแบบดังตารางที่ 4.8**

|                | โมคูล #1 | โมคูล #2 | โมคูล #3 | โมคูล #4 | $k \times n$ | โมคูล #n |
|----------------|----------|----------|----------|----------|--------------|----------|
| ความต้องการ #1 |          |          |          |          |              |          |
| ความต้องการ #2 |          |          |          |          |              |          |
| ความต้องการ #3 |          |          |          |          |              |          |
| $+ + +$        |          |          |          |          |              |          |
| ความต้องการ #n |          |          |          |          |              |          |

**ตารางที่ 4.8 ตัวอย่างของเมตริกซ์ที่ติดตามได้**

**สำหรับความต้องการหนึ่ง ๆ นั้น จะมีโมดูลที่เกี่ยวข้องอยู่ 1 หรือมากกว่าได้ และในทำนองเดียว กัน สำหรับโมดูลหนึ่ง ๆ นั้นจะมีความต้องการที่เกี่ยวข้องอยู่ 1 หรือมากกว่าก็ได้ ดังนั้น เมตริกซ์นั้จึงมี ประโยชน์ในการตรวจสอบว่า หากต้องการทดสอบความต้องการนั้น ๆ แล้ว จะต้องดำเนินการทดสอบที่ โมลูลใด นอกจากนั้ยังช่วยตรวจสอบความครบล้วนของการทดสอบด้วย จากตัวอย่างในตารางที่ 4.8 สังเกตไต้ว่า โมดูลที่ 4 ยังไม,มีความต้องการใดเข้ามาเกี่ยวข้องเลย**

**หลังจากนั้น เครื่องมือจะรับข้อมูลลำดับการทดสอบความต้องการเหล่านี้ ซึ่งสามารถนำมาสร้าง เป็นแผนภาพลำดับดังตัวอย่างในรูปที่ 4.3 เพื่อให้เข้าใจไต้ง่าย สังเกตไต้ว่า หากต้องการทดสอบความ ต้องการที่ 2 จะต้องทดสอบความต้องการที่ 1,4 และ 5 ก่อน นอกจากนี้ ความต้องการที่ 4 และ 5 สามารถ ทดสอบแยกกันไต้**

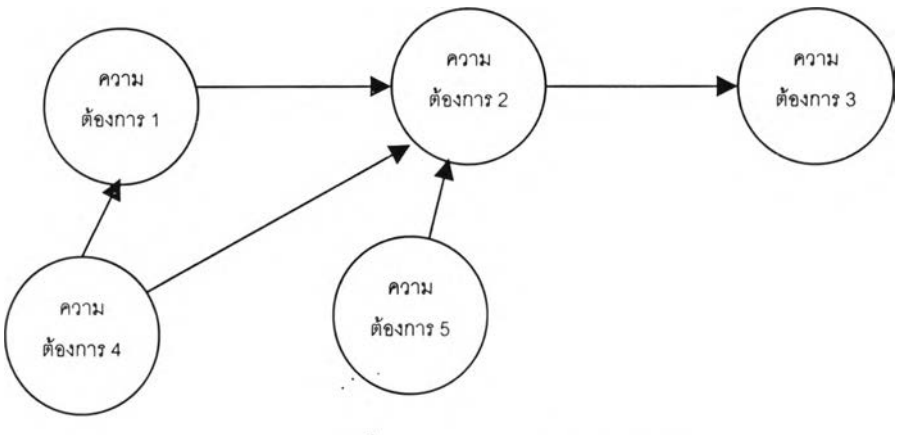

รูปที่ 4.4 ตัวอย่างแผนภาพลำดับ

**4.2.1.6 ส่วนรับข้อมูลอื่น ๆ เกี่ยวกับแผนการทดสอบ**

**เป็นส่วนที่รับข้อมูลอื่น ๆ นอกเหนือจากที่ไต้กล่าวมาแล้วข้างต้น โดยส่วนใหญ่จะเป็นข้อมูลเชิง บรรยาย อันได้แก่ การแนะนำ (Introduction) ลักษณะที่ไม่ทดสอบ (Features not to be tested) แนวความ** **ิด (approaches) ผลลัพธ์ที่ได้จากการทดสอบ (deliverables) ทรัพยากรทีใช้ (Environmental needs) เป็นด้น**

#### **4.2.1.7 ส่วนออกรายงานแผนการทดสอบ**

**เป็นส่วนที่ทำการออกรายงานแผนการทดสอบโดยมีรูปแบบตามแม่แบบที่ผู้'ใช้เลือก หากเป็น ป็ลด้ที่ผู้ใช้เพิ่มเข้ามา ผู้ใช้จะด้องกรอกข้อมูลให้เรียบร้อยก่อน**

#### **4.2.2 ตัวจัดกำหนดการ**

#### **4.2.2.1 ส่วนจัดกำหนดการของโครงการ**

**เป็นส่วนที่รับข้อมูลกิจกรรมต่าง ๆ ของโครงการซึ่งแบ่งออกเป็น 2 ประเภท คือ กิจกรรมที่ผู้ใช้ ดำเนินการเอง เช่น การประชุม เป็นด้น และกิจกรรมที่เครื่องมือจัดการให้ ได้แก่ การดำเนินการทดสอบ ระดับหน่วย การทดสอบการรวม และการทดสอบระบบ หากเป็นกิจกรรมที่เครื่องมือจัดการให้ เครื่องมือ สามารถปรับปรุงข้อมูล (update) วันที่เริ่มด้น ระยะเวลา ความก้าวหน้าได้โดยอัตโนมัติ หากเป็นกิจกรรม อื่น ผู้ใช้จะต้องเป็นผู้กรอกข้อมูลเอง**

#### **4.2.2.2 ส่วนจัดกำหนดการของแผนการทดสอบแต่ละระดับ**

**เป็นส่วนที่รับข้อมูลวันเริ่มด้น ระยะเวลา และความสัมพันธ์กับกิจกรรมอื่นของแต่ละกิจกรรม แล้วทำการคำนวณและแสดงผลให้อยู่ในรูปของแผนภูมิแกนต์ เพื่อแสดงถึงวันที่กิจกรรมต่าง ๆ เหล่านั้น สามารถดำเนินการได้โดยสอดคล้องอับเงื่อนไขที่กำหนด แสดงความสัมพันธ์ระหว่างกิจกรรม แสดงวันที่ คาดหมายว่าจะแล้วเสร็จ และแสดงกิจกรรมที่ดำเนินงานแบบคู่ขนานกัน สามารถทำให้ผู้ใช้เข้าใจได้ง่าย โดยผู้ใช้สามารถปรับแต่งกำหนดการได้ตามต้องการ**

#### **4.2.2.3 ส่วนวิเคราะห์ความสัมพันธ์ระหว่างกิจกรรม**

**4.2.2.3.1 ส่วนวิเคราะห์เวลายืดหยุ่น วันที่เริ่มด้นเร็วที่สุด และวันที่เริ่มด้นช้าที่สุด สำหรับแต่ละกิจกรรม**

**เป็นส่วนที่ให้ข้อมูลกับผู้ใช้เกี่ยวกับความยืดหยุ่นของแต่ละกิจกรรม กันได้แก่ เวลายืดหยุ่น วันที่เริ่มด้นเร็วที่สุด และวันที่เริ่มด้นช้าที่สุด เพื่อช่วยในการตัดสินใจปรับแต่งกำหนดการ ให้มีการใช้ ทรัพยากรอย่างคุ้มค่าที่สุด และงานเสร็จทันตามกำหนดเวลา**

## **4.2.2.3.2 ส่วนวิเคราะห์วิถีวิกฤต (Critical Path)**

**เป็นส่วนที่วิเคราะห์ว่า วิถีใดใช้เวลานานที่สุด ซึ่งหมายความว่า ผู้จัดการโครงการจะต้องให้ ความสำคัญกับลำดับกิจกรรมนี้เป็นอันดับแรก หากมีงานใดงานหนึ่งในลำดับนี้ล่าช้าไป จะมีผลกระทบ ต่อกำหนดการของทั้งโครงการ เครื่องมือจะแสดงผลวิถีวิกฤตในแผนภูมิแกนต์ด้วยสัญลักษณ์ที่เด่นกว่ากิจ กรรมอน ๆ**

**4.2.2.3.3 ส่วนจัดการเวอร์ชัน (version) ของกำหนดการ**

**เป็นส่วนที่ให้ผู้ใช้สามารถจัดกำหนดการได้หลายเวอร์ชัน โดยเลือกเอาเวอร์ชันหนึ่งเป็น กำหนดการที่ใช้งานจริง มีประโยชน์ในการปรับเปลี่ยนกำหนดการไต้ทันทีหากเวอร์ชันปิจอุบันบันมีข้อ ผิดพลาด ห!อมีความล่าช้าเกิดขึ้นซึ่งจะส่งผลกระทบต่อกำหนดการของทังโครงการ**

#### **4.2.2.4 ส่วนจัดสรรทรัพยากร**

**เป็นส่วนที่รับข้อมูลการจัดสรรทรัพยากรสำหรับแต่ละกิจกรรม แล้วนำมาแสดงในรูปของกราฟ แท่งแบบระดับ เพื่อแสดงความต้องการใช้ทรัพยากรในแต่ละวัน และเพื่อเป็นข้อมูลที่สำคัญในการปรับ แต่งกำหนดการเพื่อทำให้มีการใช้ทรัพยากรอย่างสมํ่าเสมอและคุ้มค่า**

**4.2.2.5 ส่วนกำหนดความรับผิดชอบ**

### **4.2.2.5.1 ส่วนกำหนดและยกเลิกความรับผิดชอบ**

**เป็นส่วนที่ใช้จัดสรรผู้ออกแบบกรณีทดสอบ และผู้ทดสอบให้เพียงพอคับความต้องการในแต่ ละกิจกรรม รวมทั้งยกเลิกความรับผิดชอบสำหรับกิจกรรมนั้น ๆ ด้วย**

**4.2.2.5.2 ส่วนตรวจสอบปริมาณงาน (workload) ของผู้ทดสอบ**

**เป็นส่วนที่แสดงวันที่ผู้ออกแบบกรณีทดสอบและผู้ทดสอบมีกิจกรรมที่ต้องทำในรูปแบบ ของตาราง และแสดงสัญลักษณ์พิเศษในวันที่ต้องทำกิจกรรมมากกว่า 1 กิจกรรม มีประโยชน์ในการตรวจ สอบวันว่างของผู้ทดสอบแต่ละคน เพื่อที่สามารถกำหนดความรับผิดชอบลงไปไต้ โดยไม่ชํ้าช้อนคับกิจ กรรมอื่น ๆ**

**4.2.2.6 ส่วนตรวจสอบความก้าวหน้าของกิจกรรม**

**เป็นส่วนที่เครื่องมือสามารถตรวจสอบความก้าวหน้าของแต่ละกิจกรรมไต้โดยอัตโนมัติ โดย พิจารณาจากเอกสารที่เกิดขึ้นระหว่างการทดสอบ โดยในการทดสอบแต่ละครั้งจะมีขั้นตอนต่าง ๆ ดังนี้**

- **การออกแบบการทดสอบ (Test Design) เป็นการออกแบบขั้นสมมูล (Equivalence Class) ของส่วน ของโปรแกรมที่นำมาทดสอบ แล้วจึงนำไปสร้างเป็นกรณีทดสอบ เพื่อให้ครอบคลุมทุก ๆ กรณีที่เป็น ไปไต้**
- **การออกแบบกรณีทดสอบ เป็นการออกแบบกรณีทดสอบจากขั้นสมมูลที่ไต้กำหนดไว้**
- **\* การดำเนินการทดสอบ เป็นการที่ผู้ทดสอบนำกรณีทดสอบที่ไต้ไปดำเนินการทดสอบ แล้วรายงาน ผลกลับมายังเครื่องมือ โดยแบ่งออกเป็น**
	- **ผลลัพธ์ถูกต้อง ถือว่าสิ้นสุดการทดสอบกรณีทดสอบนั้นแล้ว**
	- **เกิดข้อผิดพลาด หากมีการแก้ไขแล้วก็ถือว่าสิ้นสุดการทดสอบกรณีทดสอบบันแล้วเช่นกัน**

**จะสังเกตไต้ว่า ทุกขั้นตอนในการทดสอบจะมีเอกสารเกิดขึ้น ซึ่งโปรแกรมจะทำการตรวจสอบ การทำงานแต่ละขั้นตอนจากเอกสารเหล่านี้เพื่อแสดงความก้าวหน้าของแต่ละกิจกรรม**

**4.2.2.7 ส่วนออกรายงานและสอบถามข้อมูลเกี่ยวกับกำหนดการ**

**4.2.2.7.1 ส่วนสอบถามข้อมูลเกี่ยวกับกำหนดการของผู้ทดสอบแต่ละคน**

**เป็นส่วนที่ช่วยในการค้นหาข้อมูลความรับผิดชอบของผู้ทดสอบแต่ละคนสำหรับโครงการ นั้น ๆ**

**4.2.2.7.2 ส่วนออกรายงานแสดงกำหนดการที่ได้วางแผนไว้**

**เป็นส่วนที่ใข้ออกรายงานแสดงกำหนดการของแต่ละกิจกรรม ประกอบด้วย ชื่อกิจกรรม วัน ที่เริ่มด้น ระยะเวลา และกิจกรรมก่อนหน้า (predecessor)**

**4.2.2.7.3 ส่วนออกรายงานแสดงความก้าวหน้าของแต่ละกิจกรรม**

**เป็นส่วนที่ใช้ออกรายงานแสดงความก้าวหน้าของกิจกรรม ประกอบด้วย ชื่อกิจกรรม วันที่ เริ่มด้น ระยะเวลา และความก้าวหน้า**

**4.2.2.7.4 ส่วนออกรายงานแสดงกิจกรรมที่เลยกำหนด**

**เป็นส่วนที่ใช้ออกรายงานแสดงกิจกรรมที่มีความก้าวหน้าส่าช้ากว่าที่กำหนดไว้เมื่อเสร็จสิน วันนั้นแล้ว ประกอบด้วย ชื่อกิจกรรม วันที่เริ่มด้น ระยะเวลา ความก้าวหน้าที่คาดหวังไว้ (Expected Progress) ความก้าวหน้าที่เกิดขึ้นจริง (Actual Progress) และเปอร์เซ็นต์ความล่าช้า (% delayed) 4.2.2.7.5 ส่วนออกรายงานแสดงการจัดสรรทรัพยากร**

**เป็นส่วนที่ใช้ออกรายงานแสดงการจัดสรรทรัพยากรหนึ่ง ๆ สำหรับทุก ๆ กิจกรรมในโครง การในรูปของตัวหนังสือ ประกอบด้วย ชื่อทรัพยากร ชื่อกิจกรรม การจัดสรร (Allocated) 4.2.2.7.6 ส่วนออกรายงานแสดงกิจกรรมที่ต้องทำแบ่งตามผู้ทดสอบ**

**เป็นส่วนที่ใช้ออกรายงานแสดงกิจกรรมที่ผู้'ทดสอบต้องรับผิดชอบในโครงการนั้น ๆ ประกอบด้วย ชื่อผู้ทดสอบ ชื่อกิจกรรม วันที่เริ่มด้น และระยะเวลา**

**4.2.2.7.7 ส่วนออกรายงานแสดงความรับผิดชอบแบ่งตามกิจกรรม**

**เป็นส่วนที่ใช้ออกรายงานแสดงความรับผิดชอบของผู้ทดสอบสำหรับกิจกรรมนั้น ๆ ประกอบด้วย ชื่อกิจกรรม ชื่อผู้ทดสอบ และตำแหน่ง**

**4.2.3 ตัวจัดการเอกสารเกี่ยวกับการทดสอบ**

**4.2.3.1 ส่วนจัดการเอกสารเกี่ยวกับการออกแบบการทดสอบ**

**เป็นส่วนที่ใช้เพิ่ม แก้ไข และลบเอกสารเกี่ยวกับการออกแบบการทดสอบที่ได้กำหนดไว้ โดยจะ เชื่อมโยงไปยังเอกสารเกี่ยวกับกรณีทดสอบ และรายงานสรุปผลการทดสอบด้วย**

**4.2.3.2 ส่วนจัดการเอกสารเกี่ยวกับกรณีทดสอบ**

**เป็นส่วนที่ใช้เพิ่ม แก้ไข และลบเอกสารเกี่ยวกับกรณีทดสอบที่ได้กำหนดไว้ ซึ่งจะสัมพันธ์กับ การแสดงกรณีทดสอบ (Test Identification) ที่ได้กำหนดชั้นสมมูลไว้แล้วในการออกแบบการทดสอบ**

- **4.23.3 ส่วนจัดการรายงานส่วนของโปรแกรมที่ถูกส่งไปทดสอบ เปีนส่วนที่ช่วยบันทึกข้อมูลเกี่ยวกับส่วนของโปรแกรมที่ถูกส่งไปทดสอบ**
- **4.23.4 ส่วนจัดการเอกสารเกี่ยวกับลำดับการทดสอบ**

**เป็นส่วนที่ช่วยบันทึกข้อมูลเกี่ยวกับกระบวนการต่าง ๆ ที่ต้องทำก่อนและหลังการดำเนินการ ทดสอบด้วยกรณีทดสอบที่ไต้ออกแบบไว้ รวมทั้งการเรียงลำดับกรณีทดสอบด้วย**

**4.23.5 ส่วนจัดการบันทึกการทดสอบ**

**เป็นส่วนที่ช่วยบันทึกข้อมูลเกี่ยวกับเหตุการณ์ต่าง ๆ ที่เกิดขึ้นในระหว่างการทดสอบ ซึ่งจะเชื่อม โยงไปยังรายงานการทดสอบที่ต้องดำเนินการต่อหากเหตุการณ์นันมีข้อผิดพลาด**

**4.23.6 ส่วนจัดการรายงานการทดสอบที่ต้องดำเนินการต่อ**

**เป็นส่วนที่ช่วยบันทึกข้อมูลความผิดพลาดและผลกระทบจากเหตุการณ์ที่เกิคขึนระหว่างการ ทดสอบ**

**4.23.7 ส่วนจัดการรายงานสรุปผลการทดสอบ เป็นส่วนที่ช่วยบันทึกข้อมูลสรุปผลการทดสอบว่าตรงตามที่ไต้วางแผนไว้หรือไม่**

**ในตัวจัดการเอกสารเกี่ยวกับการทดสอบทั้ง 7 ส่วนนี้ สามารถออกรายงานที่มีรุปแบบตามแม่ แบบที่ไต้กำหนดไว้ไนแผนการทดสอบที่ระดับนี้นไต้ทันที**

**43 การกำหนดระดับการเข้าถึงเครื่องมือของผู้ใช้**

#### **เครื่องมือไต้กำหนดกลุ่มผู้ใช้และระดับการเข้าถึงไว้ 3 กลุ่มคือ**

- **ก) ผู้จัดการ (Manager) เป็นผู้ริเริ่มโครงการ วางแผนการทดสอบแต่ละระดับ วางแผนการใช้งาน ทรัพยากรให้เหมาะสมกับแต่ละกิจกรรม และมีสิทธิ๋ในการเข้าถึงการดำเนินกิจกรรมทุก ๆ กิจกรรม**
- **ข) ผู้ออกแบบกรณีทดสอบ (Designer) เป็นผู้ที่มีหน้าที่ในการออกแบบวิธีการทดสอบและกรณีทดสอบ สำหรับแต่ละกิจกรรมในโครงการที่ไต้รับมอบหมาย และบันทึกข้อมูลต่าง ๆ เกี่ยวกับการดำเนินการ ทดสอบไต้**
- **ค) ผู้ทดสอบ (Tester) เป็นผู้มีหน้าที่ในการดำเนินการทดสอบด้วยกรณีทดสอบที่ผู้ออกแบบกรณีทดสอบ ไต้กำหนดไว้และรายงานผลการทดสอบกลับมายังเครื่องมือ**

**สามารถสรุปความสามารถของผู้ใช้แต่ละกลุ่มไต้ดังตารางที่ 4.9**

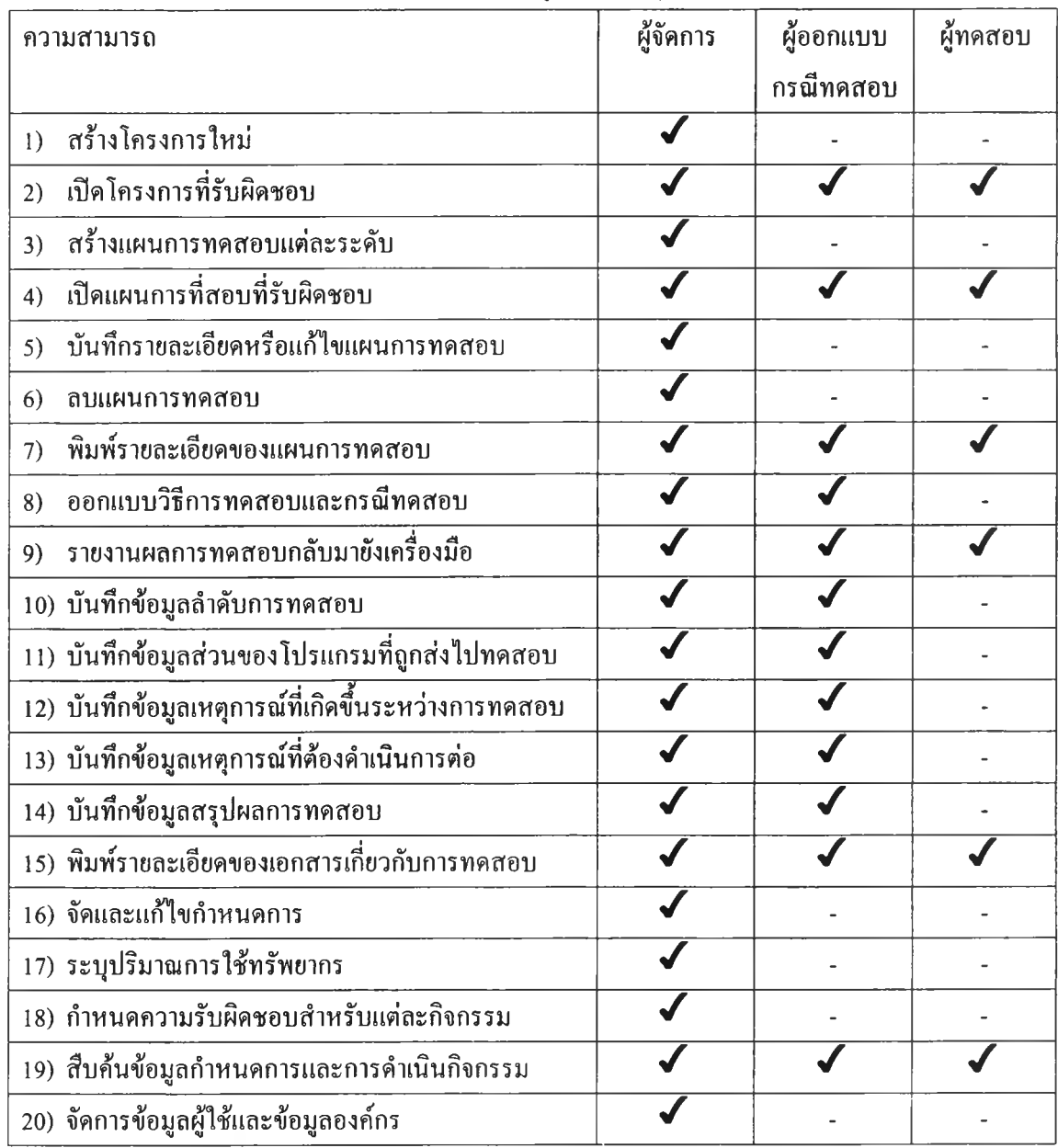

## **ตารางที่ 4.9 การกำหนดระดับการเข้าถึงเครื่องมือของผู้ใช้แต่ละกลุ่ม**

# **4.4 สภาพแวดล้อมที่ใชในการพัฒนาเครื่องมือซอฟต์แวร์**

# **เครื่องคอมพิวเตอร์ที่ใช้ในการพัฒนามีรายละเอียดดังนี**

- **♦ เครื่องให้บริการ (Server)**
	- **ฮาร์ดแวร์**
		- **คอมพิวเตอร์แบบพีซี Pentium III 500 เมกกะเฮิร์ส**
		- **หน่วยความจำ 128 เมกกะไบต์**
		- **ฮาร์ดดิสก์ 12 กิกะไบต์**
- **ซอฟต์แวร์**
	- **ระบบปฏิบัติการ ไมโครชอฟต์วินโดวส์เอ็นที 4.0**
	- **ระบบฐานข้อมูล ไมโครซอฟต์เอสคิวแอล เซิร์ฟเวอร์ (SQL Server) 6.5**
- **♦ เครื่องรับบริการ (Client)**
	- **ฮาร์ดแวร์**
		- **คอมพิวเตอร์แบบพีซี Pentium III 450 เมกกะเฮิร์ส**
		- **หน่วยความจำ 64 เมกกะไบต์**
		- **ฮาร์ดดิสก์ 6.4 กิกะไบต์**
	- **ซอฟต์แวร์**
		- **ระบบปฏิบัติการ ไมโครชอฟต์วินโดวส์ 98**

 $\sim 10^{-11}$ 

**• เครื่องมือพัฒนา บอร์แลนด์เดลไฟ 4.0**